# **Utiliser un mot de passe principal pour protéger les identifiants et mots de passe enregistrés avec Firefox**

Firefox peut enregistrer vos identifiants et mots de passe pour accéder aux services en ligne, tels que votre banque en ligne et vos comptes de courrier électronique. Si vous partagez un ordinateur avec quelqu'un d'autre, il vous est recommandé d'utiliser un mot de passe principal.

**Plusieurs appareils ou profils :** les mots de passe principaux sont déclarés localement et ne sont pas synchronisés entre [profils](https://support.mozilla.org/fr/kb/profils-la-ou-firefox-conserve-donnees-utilisateur) ou appareils. Si vous utilisez plus d'un appareil ou profil, sachez que chacun utilise un mot de passe principal distinct.

**Important !** Après la définition et la mise en place de votre mot de passe principal, **une invite de saisie s'affiche, une fois par session de Firefox**, quand Firefox a besoin d'accéder aux mots de passe stockés. Il en va de même quand vous voulez ajouter, modifier, supprimer ou afficher un mot de passe.

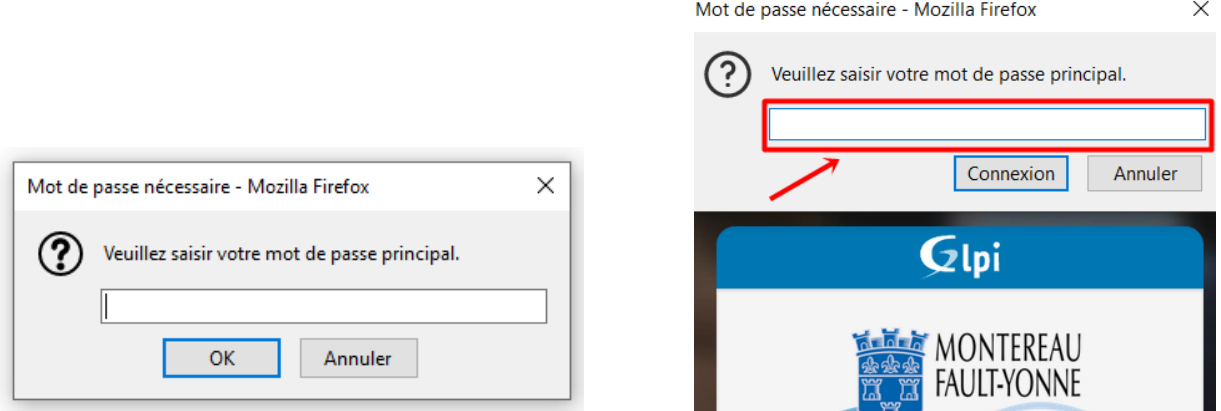

### **Créer un mot de passe principal**

Par défaut, Firefox n'utilise pas de mot de passe principal pour protéger les identifiants stockés. Pour définir un mot de passe principal :

• Cliquez sur le bouton de **menu** (1)  $\equiv$  en haut à droite pour ouvrir le panneau de menu ou dans la barre de menus sur **Outils** (**1**) en haut à gauche puis sur **paramètres** (**2**)

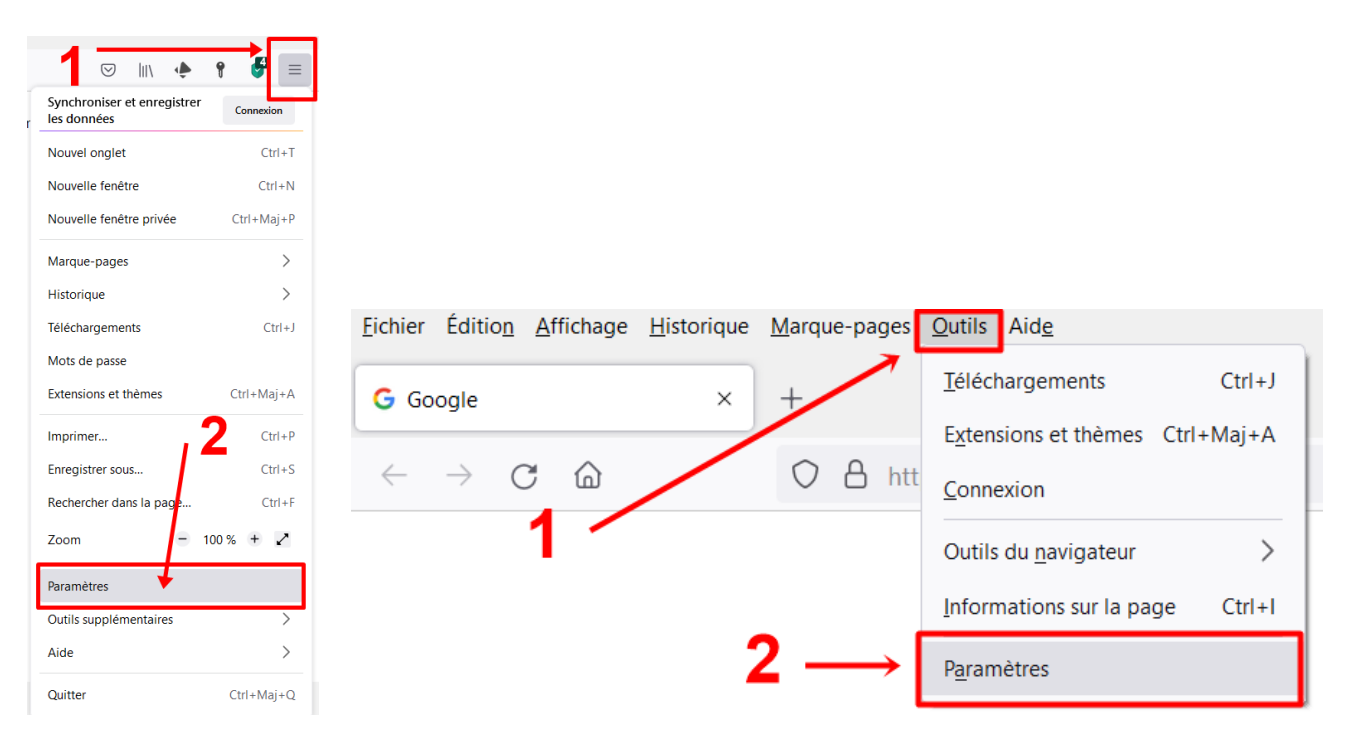

Cliquez sur **Vie privée et sécurité** (**1**). Descendre dans la page jusqu'à **Identifiants et mots de pass**

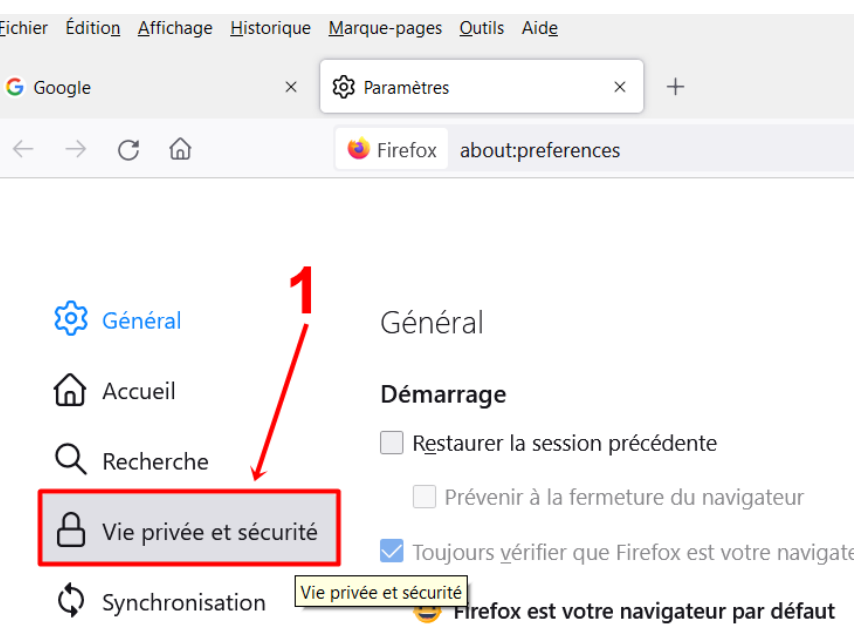

#### Dans la section **Identifiants et mots de passe** cochez la case **Utiliser un mot de passe principal** (**1**) pour ouvrir la fenêtre **Mot de passe principal**.

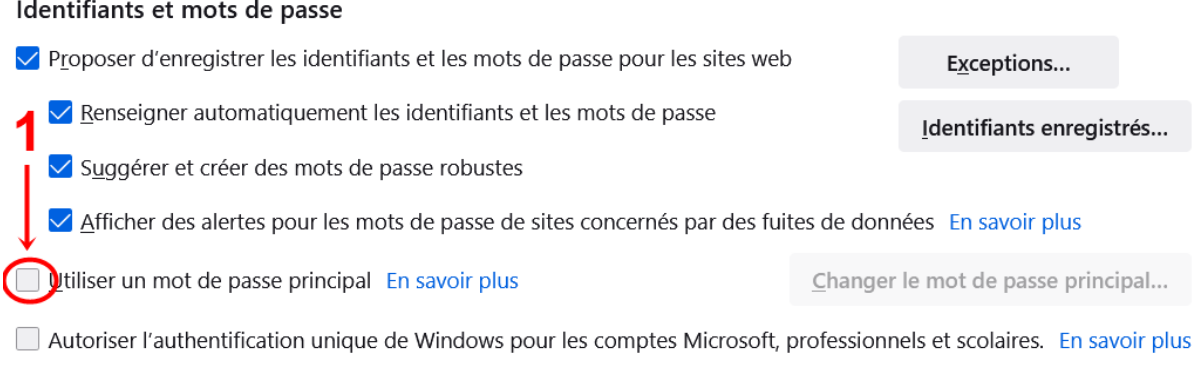

Gérez les comptes dans les paramètres de votre appareil

 Saisissez votre mot de passe (**1**) puis saisissez une seconde fois pour confirmer que vous n'avez pas fait d'erreur (**2**), validez sur le bouton **OK**

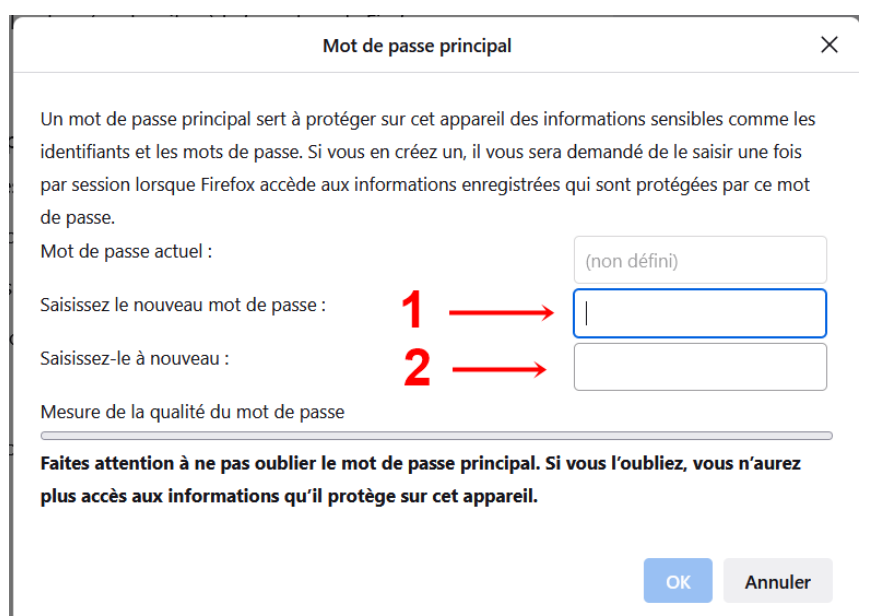

 La mesure de la qualité du mot de passe indique la difficulté à deviner le mot de passe que vous avez défini. Pour créer un mot de passe de qualité, votre mot de passe principal devrait contenir les éléments suivants :

- o des lettres (au moins une majuscule)
- o un ou plusieurs chiffres
- o au moins un caractère non alphanumérique, tel que les suivants : @ # \$ %  $\wedge$  &  $\ast$  ( ) et ou de ponctuation : . , ; : ? ! -  $\overline{\phantom{a}}$

Assurer-vous de choisir pour mot de passe quelque chose de facile à retenir pour vous, mais difficile à deviner pour les autres. Ainsi, vous vous assurez que vous, et vous seul, êtes capable de retrouver cette information sûre. *Pour davantage d'informations sur le choix des mots de passe, consultez l'article [Créer des mots de passe sûrs pour protéger votre identité.](https://support.mozilla.org/fr/kb/creer-mots-passe-surs-proteger-identite)*

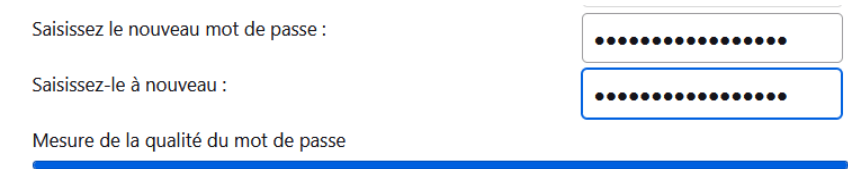

### **Modifier le mot de passe principal**

Vous pouvez également modifier votre mot de passe principal à tout moment :

- 1. Cliquez sur le bouton de **menu**  $\equiv$  en haut à droite pour ouvrir le panneau de menu **ou** dans la barre de menus sur **Outils** en haut à gauche puis sur **Paramètres.**
- 2. Le panneau **Vie privée et sécurité** des Paramètres de Firefox s'ouvre.
- 3. Descendez dans la page affichée jusqu'à **Identifiants et mots de passe**
- 4. Cliquez sur le bouton **Changer le mot de passe principal…**
- 5. Saisissez le mot de passe actuel (**1**) pour confirmer que vous êtes bien propriétaire du compte. Saisissez deux fois le nouveau mot de passe principal (**2**, **3**).
- 6. Pour accepter la modification du mot de passe principal, cliquez sur **OK** (**4**)
	- o Si vous avez oublié votre mot de passe principal, consultez l'article [Réinitialiser votre mot de](https://support.mozilla.org/fr/kb/reinitialiser-mot-passe-principal-oublie)  [passe principal si vous l'avez oublié.](https://support.mozilla.org/fr/kb/reinitialiser-mot-passe-principal-oublie)

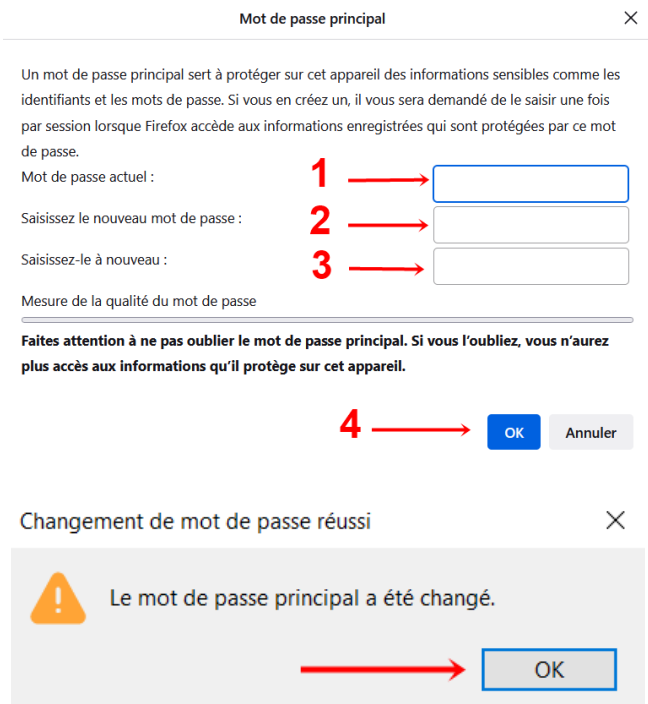

## **Supprimer le mot de passe principal**

Si vous décidez que vous n'avez plus besoin de votre mot de passe principal, vous pouvez le supprimer à tout moment :

**Important !** Si vous n'utilisez pas de mot de passe principal, n'importe qui ayant accès à votre ordinateur peut voir en clair les mots de passe que vous avez enregistrés dans Firefox.

- 1. Cliquez sur le bouton de **menu**  $\equiv$  en haut à droite pour ouvrir le panneau de menu **ou** dans la barre de menus sur **Outils** en haut à gauche puis sur **Paramètres.**
- 2. Le panneau **Vie privée et sécurité** des Paramètres de Firefox s'ouvre.
- 3. Descendez dans la page affichée jusqu'à **Identifiants et mots de passe**
- 4. Décochez la case **Utiliser un mot de passe principal**.
- 5. Saisissez le mot de passe actuel (**1**).
- 6. Pour confirmer la suppression du mot de passe principal, cliquez sur **OK** (**2**)
	- o Si vous avez oublié votre mot de passe principal, consultez l'article [Réinitialiser votre mot de](https://support.mozilla.org/fr/kb/reinitialiser-mot-passe-principal-oublie)  [passe principal si vous l'avez oublié.](https://support.mozilla.org/fr/kb/reinitialiser-mot-passe-principal-oublie)

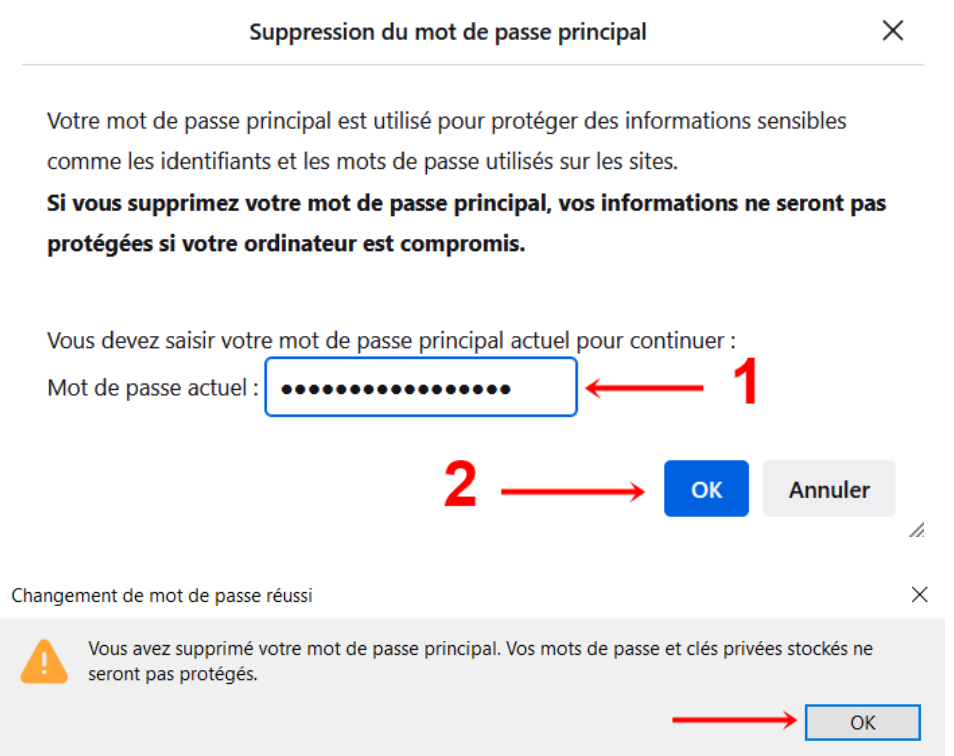

© [https://support.mozilla.org/fr/kb/utiliser-mot-passe-principal-proteger](https://support.mozilla.org/fr/kb/utiliser-mot-passe-principal-proteger-identifiants?as=u&utm_source=inproduct&redirectslug=use-master-password-protect-stored-logins&redirectlocale=en-US)[identifiants?as=u&utm\\_source=inproduct&redirectslug=use-master-password-protect-stored-logins&redirectlocale=en-US](https://support.mozilla.org/fr/kb/utiliser-mot-passe-principal-proteger-identifiants?as=u&utm_source=inproduct&redirectslug=use-master-password-protect-stored-logins&redirectlocale=en-US)

© [https://support.mozilla.org/fr/kb/utiliser-mot-passe-principal-proteger](https://support.mozilla.org/fr/kb/utiliser-mot-passe-principal-proteger-identifiants?as=u&utm_source=inproduct&redirectslug=use-master-password-protect-stored-logins&redirectlocale=en-US#firefox:win10:fx96)[identifiants?as=u&utm\\_source=inproduct&redirectslug=use-master-password-protect-stored-logins&redirectlocale=en-](https://support.mozilla.org/fr/kb/utiliser-mot-passe-principal-proteger-identifiants?as=u&utm_source=inproduct&redirectslug=use-master-password-protect-stored-logins&redirectlocale=en-US#firefox:win10:fx96)[US#firefox:win10:fx96](https://support.mozilla.org/fr/kb/utiliser-mot-passe-principal-proteger-identifiants?as=u&utm_source=inproduct&redirectslug=use-master-password-protect-stored-logins&redirectlocale=en-US#firefox:win10:fx96)

© Tutoriel-Pôle Multimédia du Centre Social-Maison des Familles / Mairie de Montereau-Fault-Yonne 77130 – 01.2022